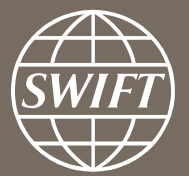

# **Banking Analytics Premium Dashboard User Guides** *Payments Dashboards – My gpi Payments*

Business Intelligence solutions, Watch team

**November 2016** February 2018

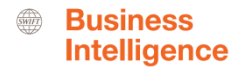

## **Payments Dashboard – My gpi Payments**

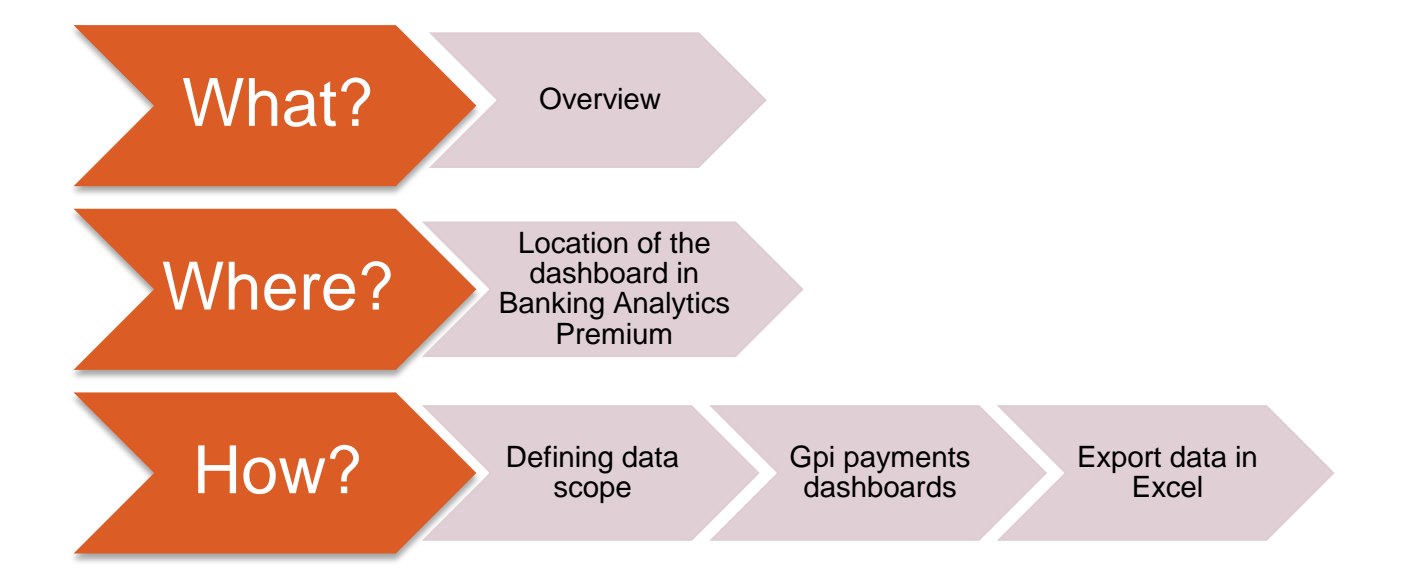

 $\sqrt{\frac{1}{\text{SWIFT}}}$ 

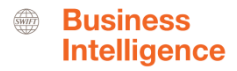

## **Payments Dashboard – My gpi Payments**

### **Data scope:**

What?

- MT103s
- Live and delivered message
- Sent and received

## **What do I get from this dashboard?**

- Monthly evolution gpi payments
- Gpi footprint
- Global gpi adoption
- Gpi adoption per currency/ country/ counterparty

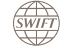

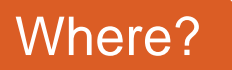

**SWIFT** 

 $\downarrow \downarrow \downarrow$ 

**Traffic Analytics** 

 $>$  FIN Traffic

Quick links

> Go back to folder view > Billing Analytics > Message Cost Analytics

> FileAct Traffic

> InterAct Traffic

### **Location of the dashboards**

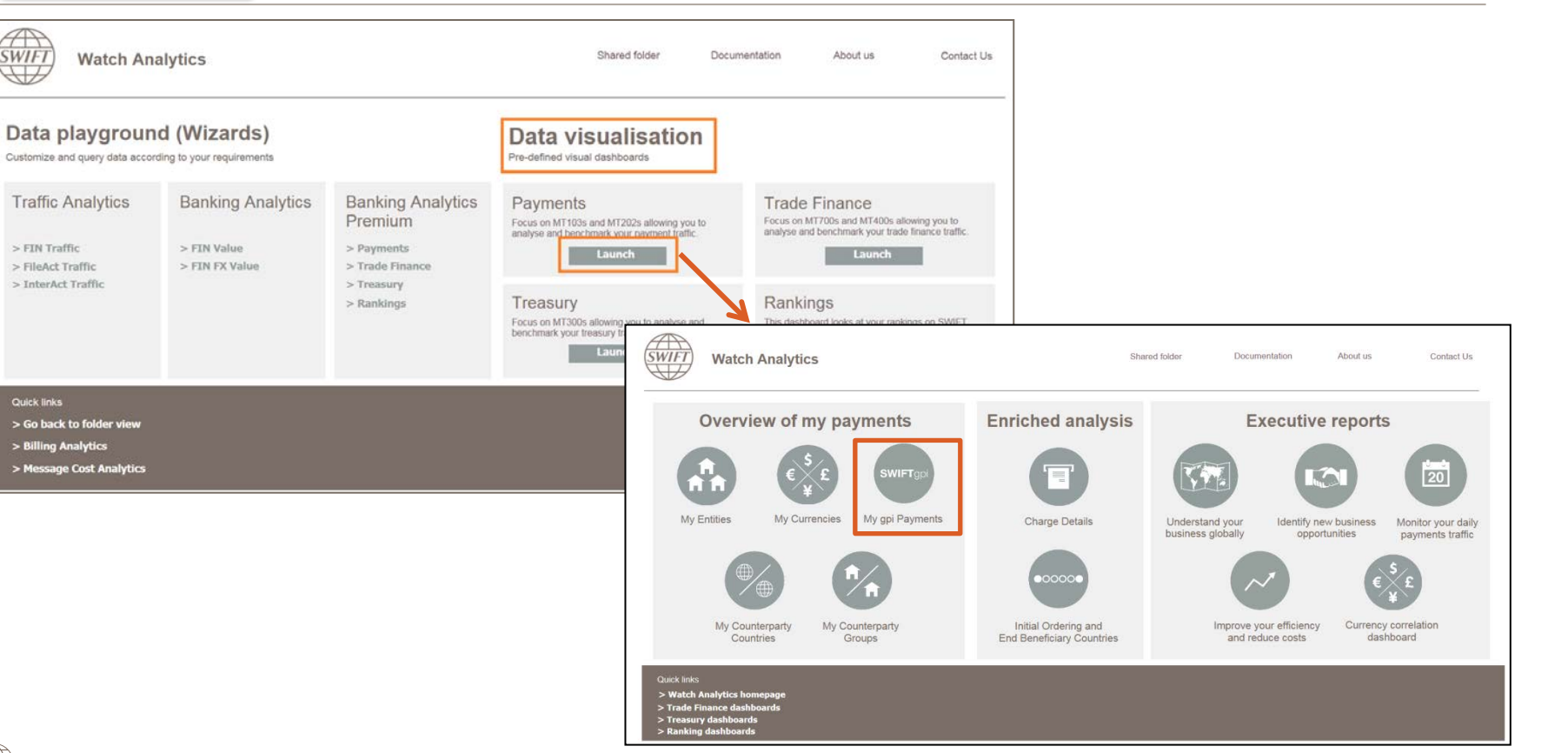

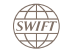

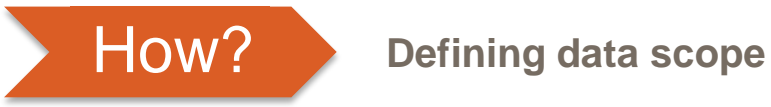

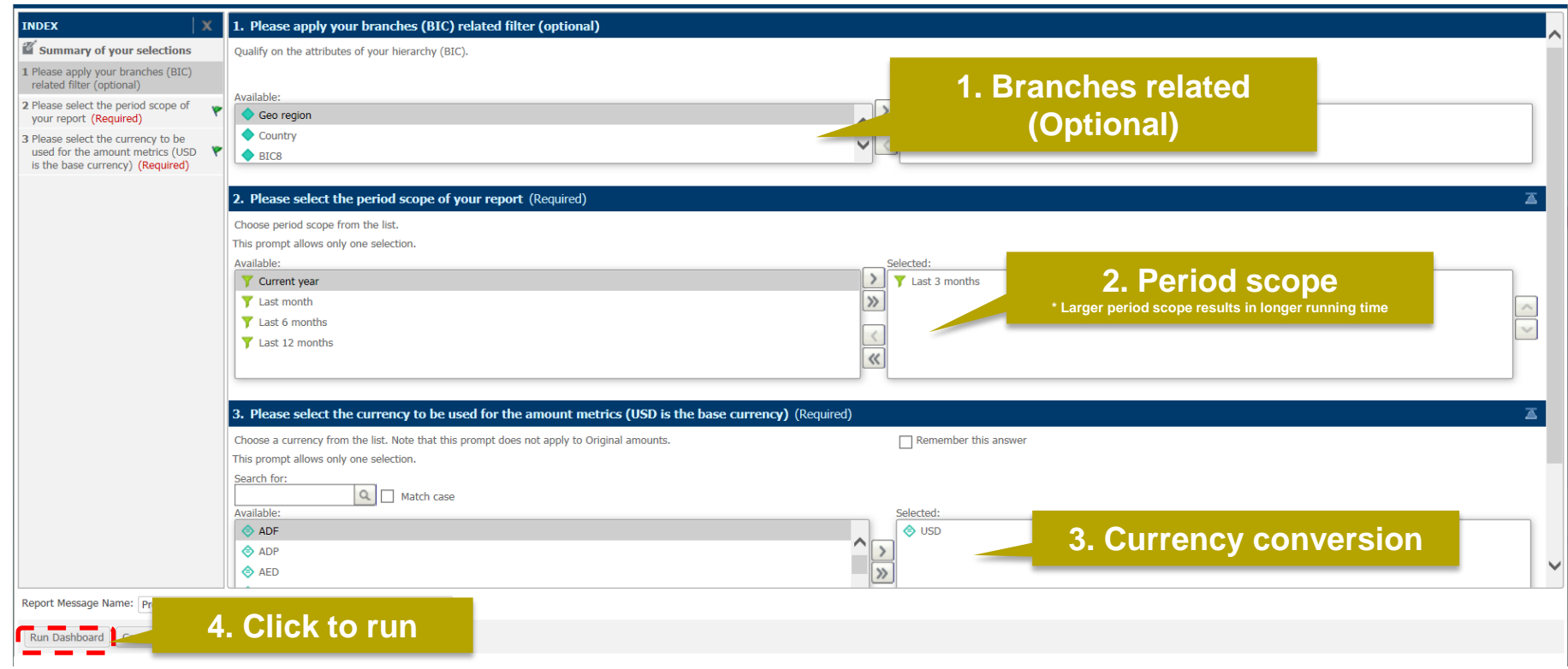

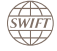

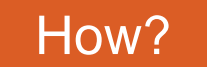

### **My gpi Payments (1/2)**

### First 3 tabs: Monthly evolution gpi payments, Gpi footprint, Global gpi adoption

### Monthly evolution gpi payments

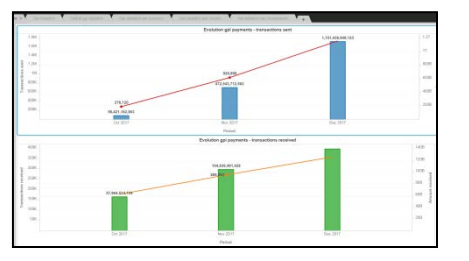

This tab helps you to monitor the monthly evolution of your gpi payments sent/ received.

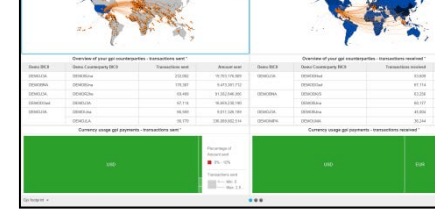

Gpi footprint This tab identifies your gpi corridors and your gpi counterparties with a possibility to filter on currency.

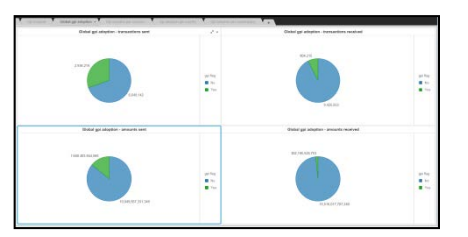

Global gpi adoption This tab visualises your global gpi adoption for transaction sent/ received and amounts sent/ received.

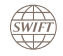

**Business Intelligence** 

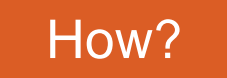

### **My gpi Payments (2/2)**

Following 3 tabs: Gpi adoption per currency, Gpi adoption per country, Gpi adoption per counterparty

### Gpi adoption per currency

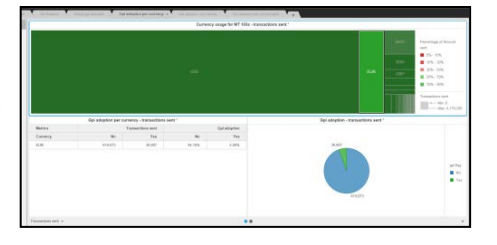

Gpi adoption per country

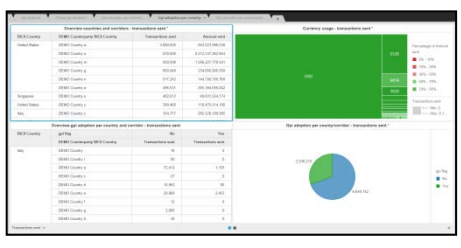

Gpi adoption per counterparty

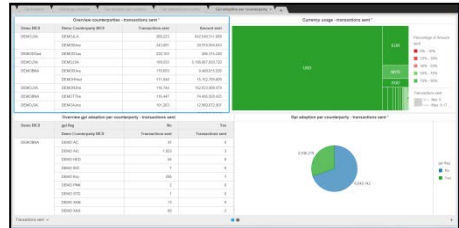

This tab identifies the currencies used for your MT 103s and your gpi adoption rate for each of these currencies.

This tab identifies your MT 103 country corridors and your gpi adoption rate in each of these corridors.

This tab identifies your MT 103 correspondents and your gpi adoption rate with each of these correspondents.

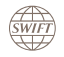

**Business Intelligence** 

### **Monthly evolution gpi payments**

Monitor the monthly evolution of your gpi payments sent/ received

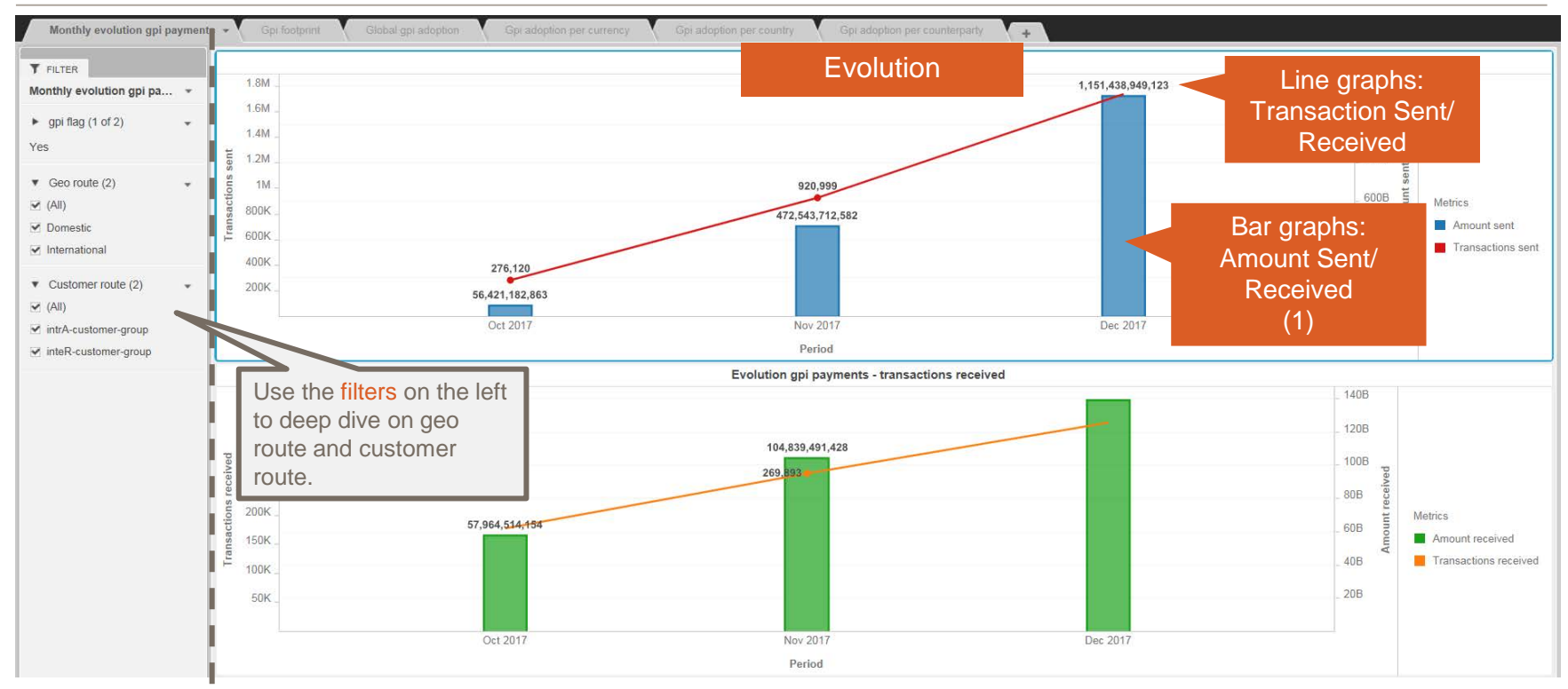

### (1) Only available in Banking Analytics and Banking Analytics Premium

**SWIFT** 

### **Gpi footprint**  Identify your gpi corridors and your gpi counterparties

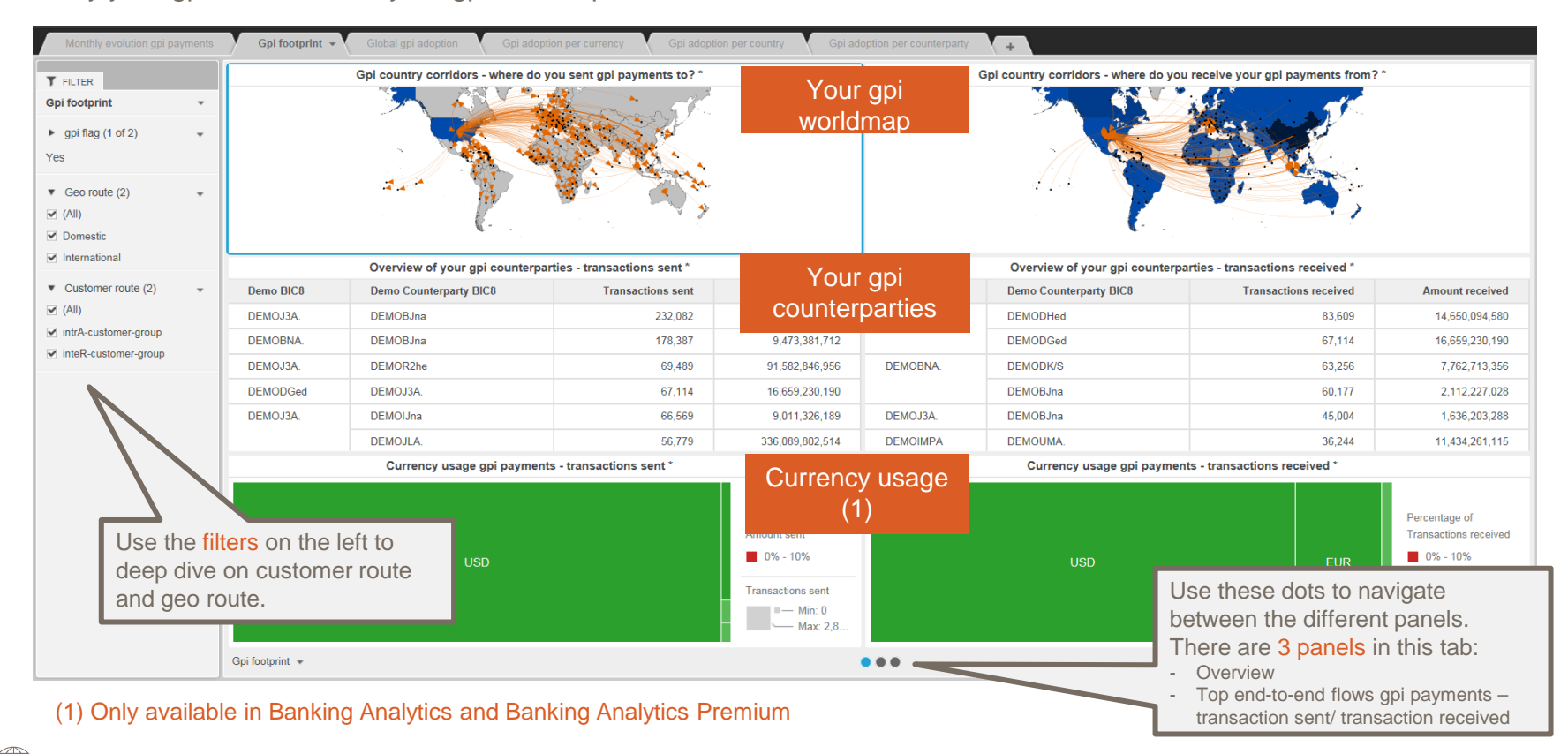

BA Premium Dashboard User Guides - Payments Dashboards – My gpi Payments – February 2018 9 (1998) 9 (1999) 9 (1999) 9 (1999) 9 (1999) 9 (1999) 9 (1999) 9 (1999) 9 (1999) 9 (1999) 9 (1999) 9 (1999) 9 (1999) 9 (1999) 9 (1999

#### **Business Intelligence**

### **Gpi footprint (2)**

**SWIFT** 

Identify who are the initial ordering and ultimate beneficiary BICs of the gpi payments you sent/ received

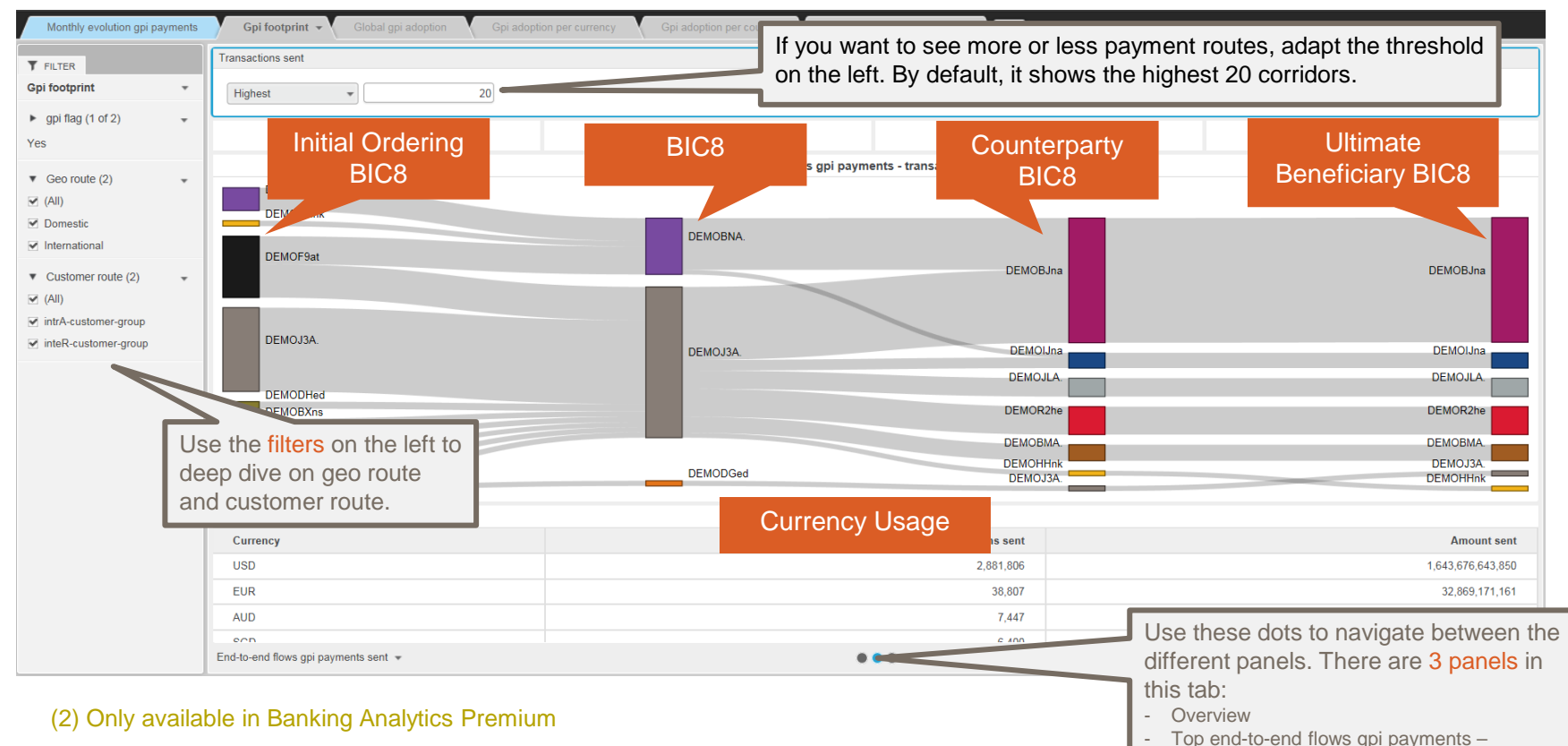

BA Premium Dashboard User Guides - Payments Dashboards – My gpi Payments – February 2018 10

transaction sent/ transaction received (2)

### **Global gpi adoption**

**SWIFT** 

Identify your global gpi adoption – how many of your payments are gpi payments?

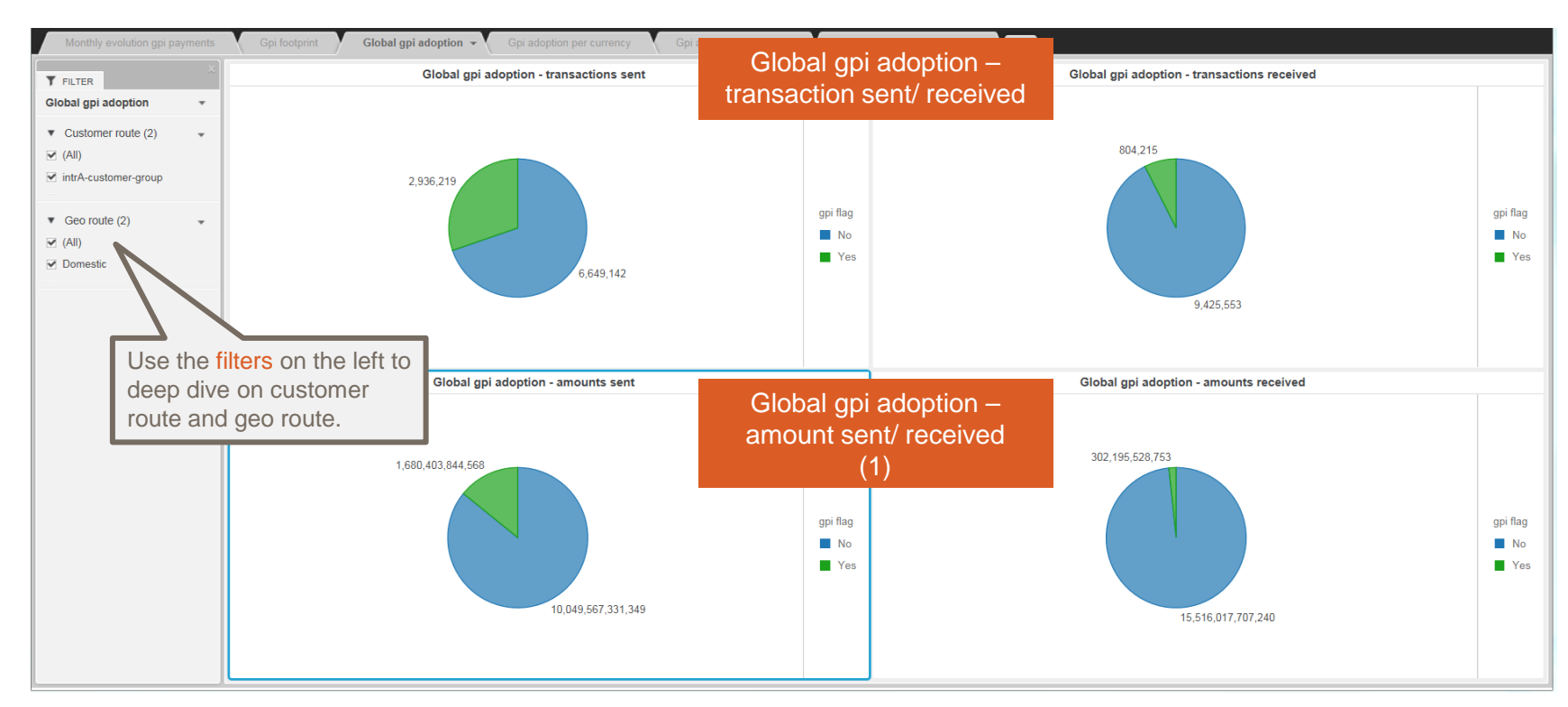

#### (1) Only available in Banking Analytics and Banking Analytics Premium

BA Premium Dashboard User Guides - Payments Dashboards – My gpi Payments – February 2018 11

### **Gpi adoption per currency (1)**

Identify the currencies used for your MT 103s and your gpi adoption rate for each of these currencies

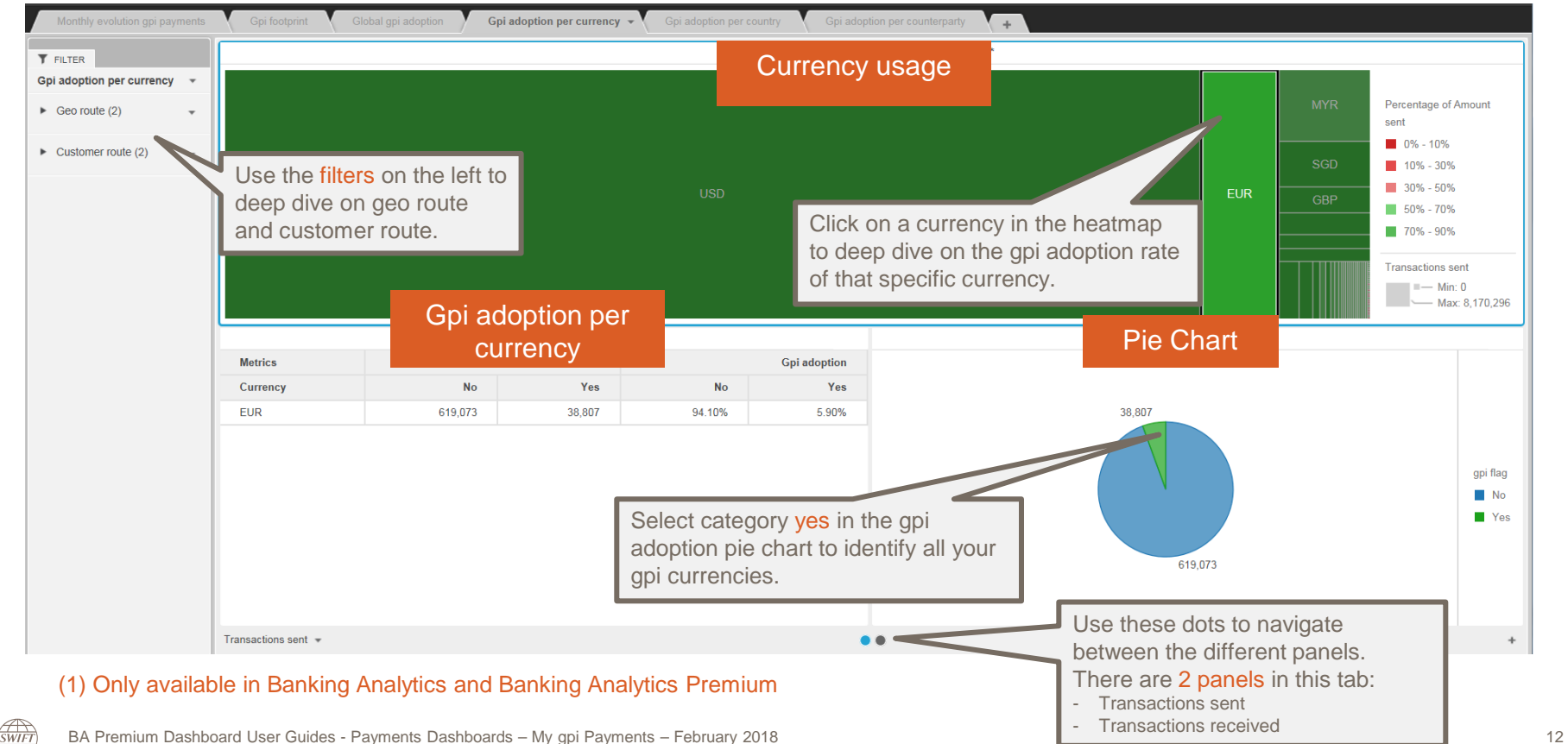

### **Gpi adoption per country**

**SWIFT** 

Identify your MT 103 country corridors and your gpi adoption rate in each of these corridors

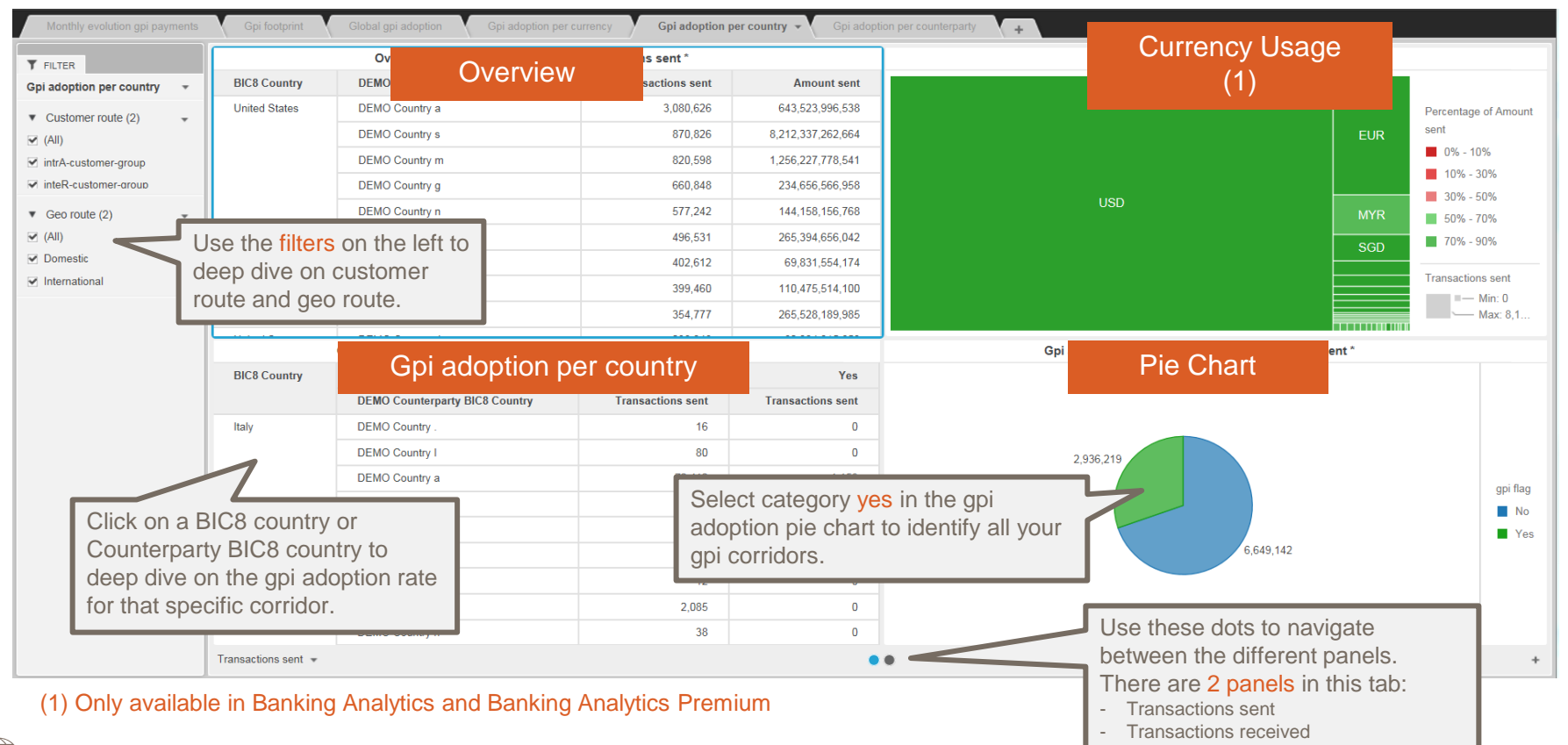

BA Premium Dashboard User Guides - Payments Dashboards – My gpi Payments – February 2018 13<br>
13

### **Gpi adoption per counterparty**

**SWIFT** 

Identify your MT 103 correspondents and your gpi adoption rate with each of these correspondents

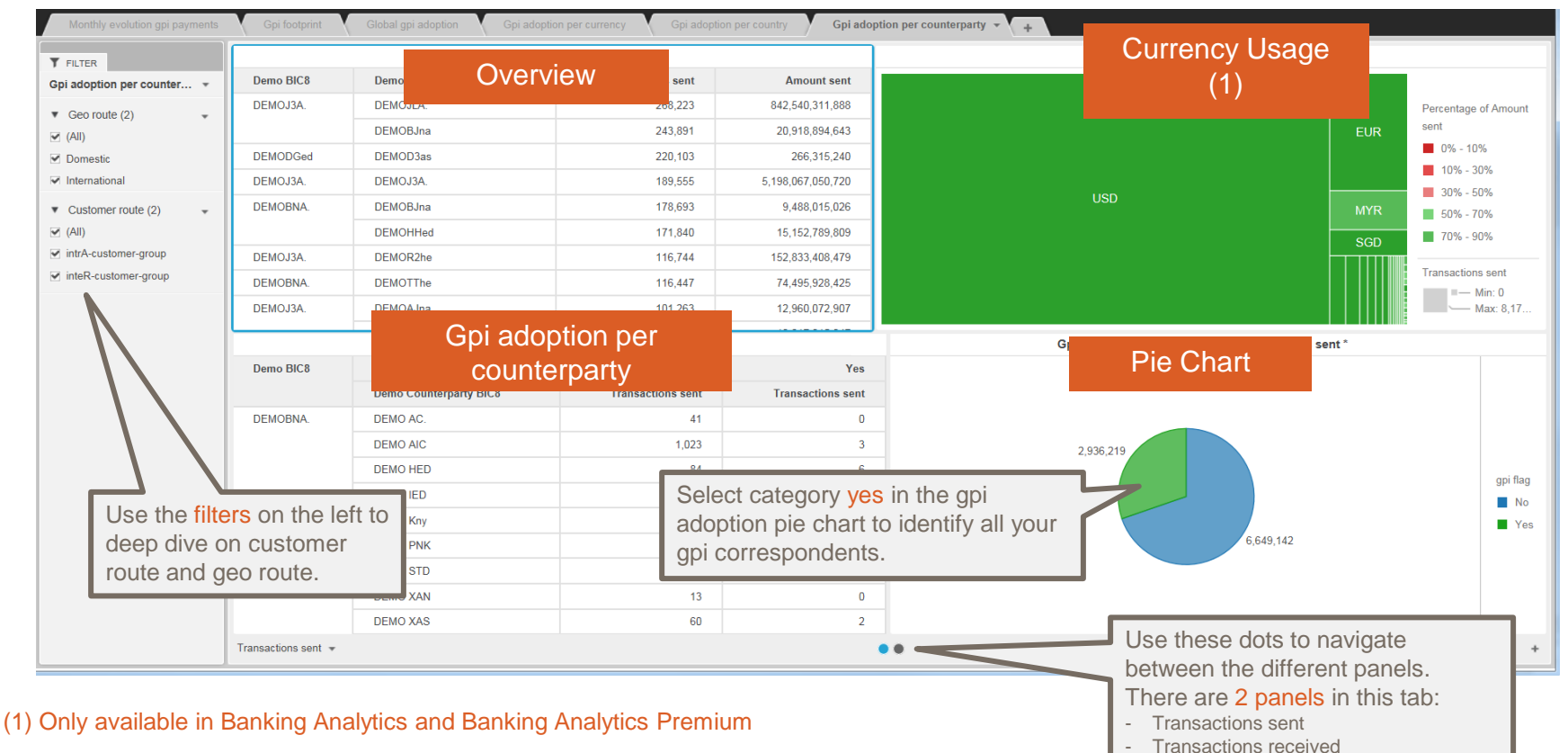

BA Premium Dashboard User Guides - Payments Dashboards – My gpi Payments – February 2018 14

### **Export data to Excel** Limited to the data shown in that specific visual

**SWIFT** 

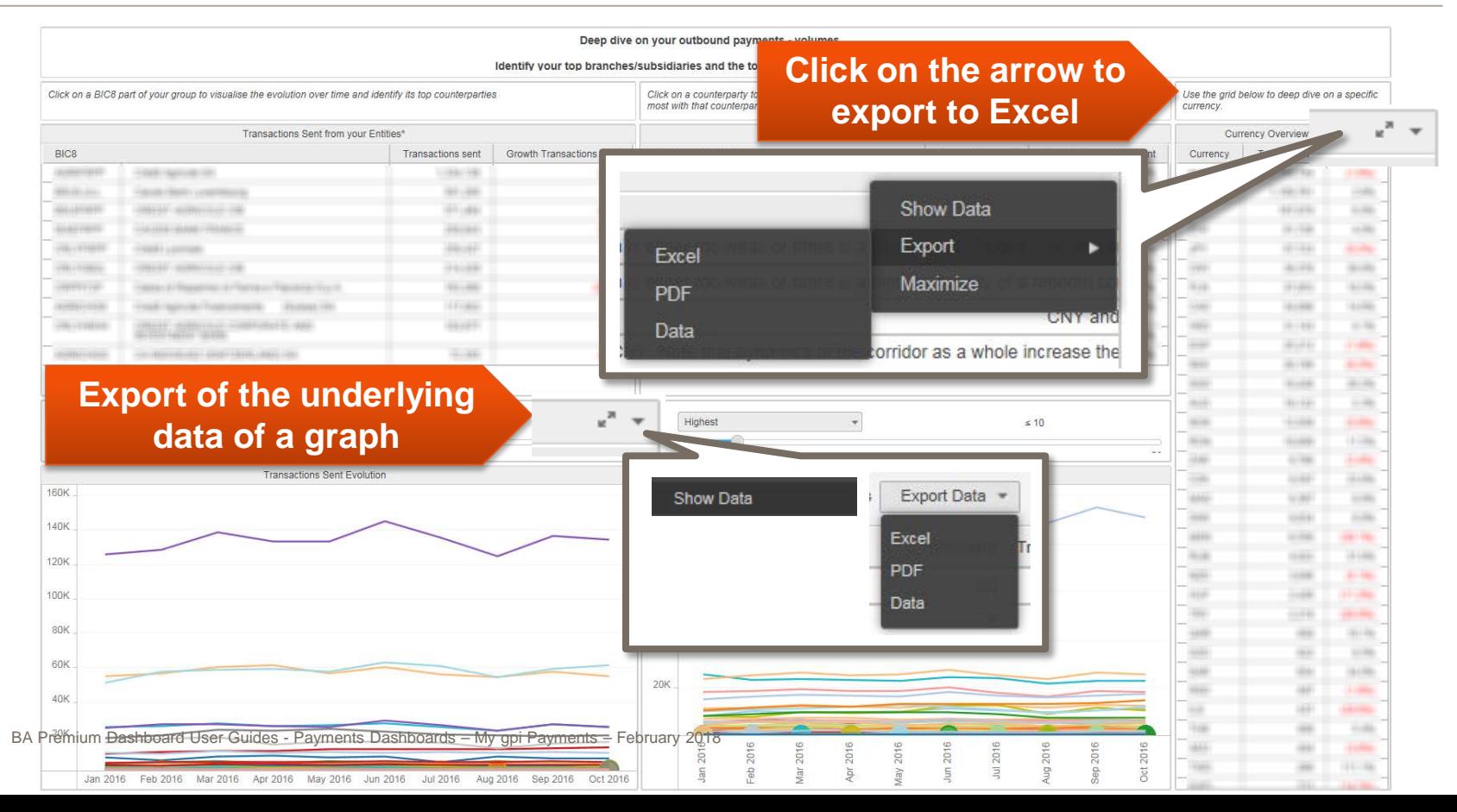

# **Find out more about Watch here**

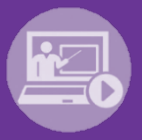

### Learn more on our e-training platform: **[SWIFT Smart](https://swiftsmart.swift.com/Saba/Web_spf/EU1PRD0018/common/ledetail/cours000000000003101)**

Access to this module is only available for swift.com registered users. **Dedicated e-trainings on Watch Products available**

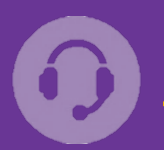

### **[Customer Support](https://www.swift.com/contact-us/support)**

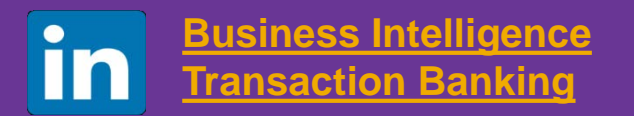

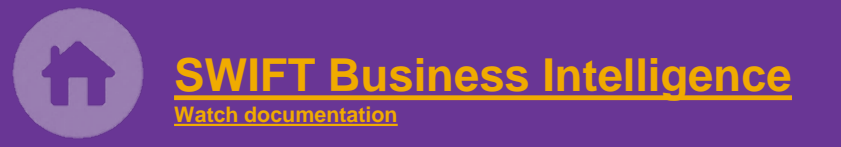

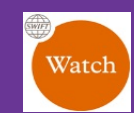

[Documentation available on](https://www.twitter.com/search?q=SWIFTBI&s=typd&x=0&y=0)  the [Watch platform](https://www2.swift.com/MicroStrategy/servlet/mstrWeb)

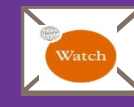

Provide us your feedback at **[watch@swift.com](mailto:watch@swift.com)**

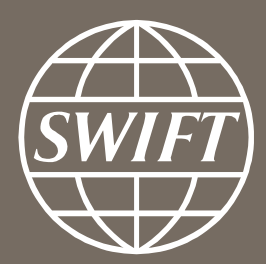

www.swift.com